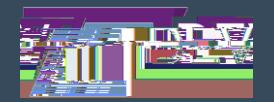

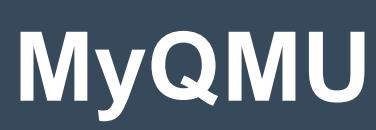

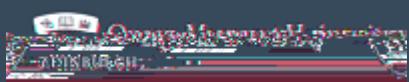

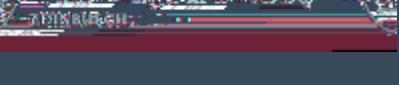

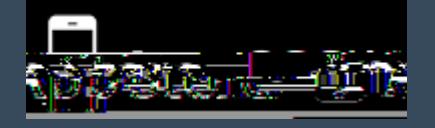

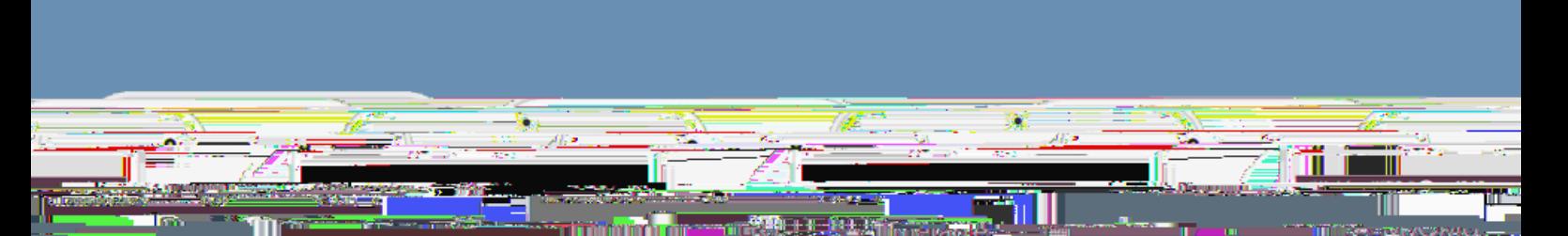

# Instruction Guide

# **MyQMU Dedicated Mobi**

We are delighted to bring you your newly created, dedicated mobile app for Android and Apple IOS.

We pride ou please find below a full overview of MyQMU, where to find it, how to use it and which features you will find in it.

# **Download now (click on the icon below)**

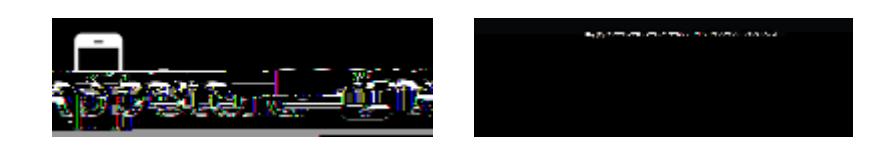

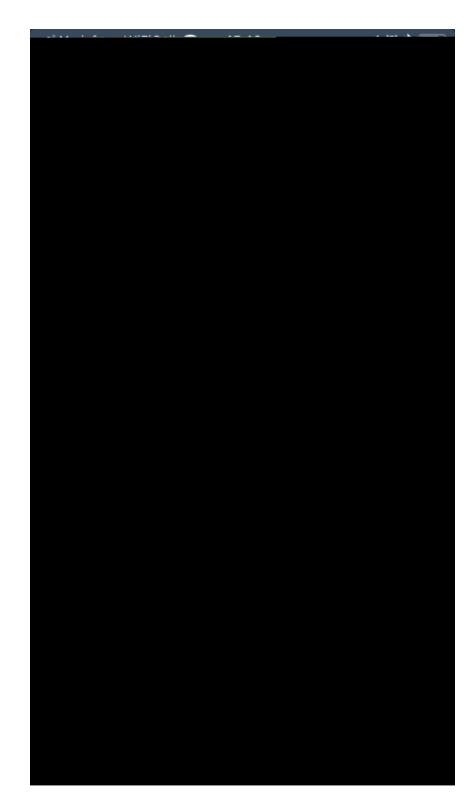

#### **Login**

## **You must matriculate before using the app.** When you open the app you will be prompted to enter a Username and password. **This is the same username and password you use to access the QMU hetwork.**

You can use the app with any internet connection. Your username and password will be stored on your phone in encrypted format.

The next time you open the app you will not be asked for your username and password. If you want to secure the app from access go to the More page and tap on the Logout button.

Each page has a main title bar at the top with the name of the page and a menu bar at the bottom to select other pages.

## **Working Offline**

When you first open the app you will be asked for your username and password. Once logged in you will remain logged in until you specifically logout using the Logout button on the more page. You can close the app and reopen the app without having to login again.

Some of your data will be stored on the phone in encrypted form. While you are logged in you can continue to use the app even if you have no internet connection including viewing your entire years timetable. You will be able to use all functions of the app with the following exceptions.

# **Accounts**

This page displays the Cash balance on your Smartcard, your

# **More**

The More page will display options for further pages such as Attendances, Assessments, 1875 Menu, Useful Links etc.

## **1875 Menu**

This page has details of todays menu at 1875. You can browse through the menus for each day of the week.

## **Useful links**

A list of useful links.

#### **Feedback**

We would love to hear your feedback, and enhancement suggestions, please use our online feedback form[:](/portal-feedback/)